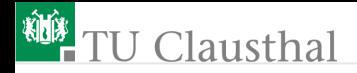

# Informatikwerkstatt, Foliensatz 11 **Motorsteuerung** G. Kemnitz

Institut für Informatik, TU Clausthal (IW-F11) 12. Dezember 2022

G. Kemnitz · Institut für Informatik, TU Clausthal (IW-F11) 12. Dezember 2022 1/45

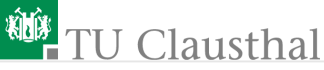

#### Inhalt:

#### [Drehzahlsteuerung](#page-2-0)

- 1.1 [Prinzip und Motortest](#page-3-0)
- 1.2 [Treiber »pwm«](#page-8-0)
- 1.3 [Treibertest](#page-14-0) [Winkelmessung](#page-19-0)
- 2.1 [Messprinzip](#page-20-0)
- 2.2 [Treiber »rotmess«](#page-23-0)
- 2.3 [2D-R-Positionsbestimmung](#page-37-0) [Aufgaben](#page-39-0)

Interaktive Übungen:

- **1** Drehzahlsteuerung (test\_pwm)
- **2** Messung der Umdrehungsgeschwindigkeit (rotmess)

Themen, die fortgesetzt werden:

- **PWM-Erzeugung mit Timern.**
- Treiberprogrammierung mit ISR.

<span id="page-2-0"></span>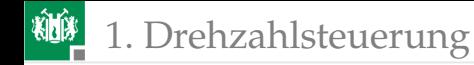

# [Drehzahlsteuerung](#page-2-0)

G. Kemnitz · Institut für Informatik, TU Clausthal (IW-F11) 12. Dezember 2022 3/45

<span id="page-3-0"></span>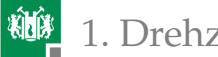

## [Prinzip und Motortest](#page-3-0)

## Drehzahlsteuerung durch Pulsweitenmodulation

Pulsweitenmodulation (PWM) schaltet die Motoren schnell ein und aus. Drehzahlsteuerung über die relative Einschaltzeit.

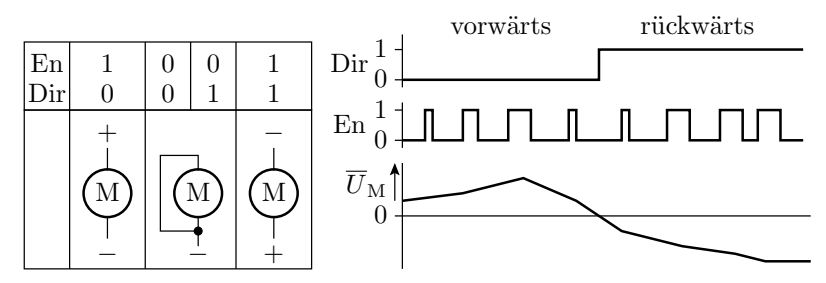

An den Antriebsbaugruppen erfolgt die Einstellung

- der Drehrichtung über ein Richtungsbit Dir und
- der relativen Pulsbreite mit dem En- (Enable-) Signal.
- Achtung: Der Wert von Dir darf nur bei EN=0 geändert werden!

#### Anschluss der Motoren an den Mikrorechner Antriebsmodul

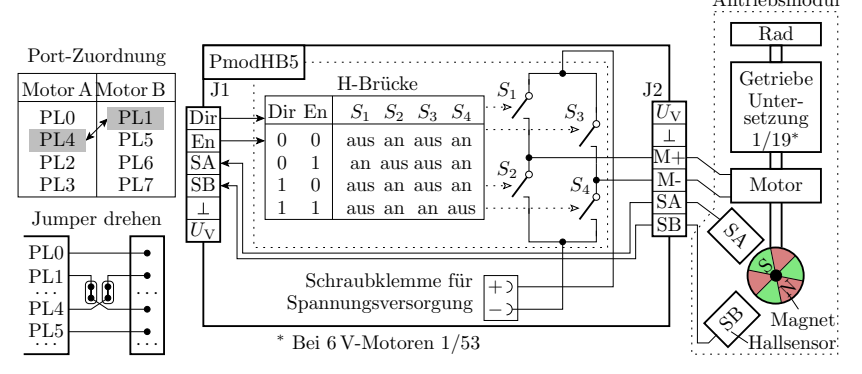

- Antriebsmodule: Motor, Untersetzungsgetriebe, rotierender Magnet + Hallsensoren zum Zählen der Winkelschritte.
- PmodHB5: H-Brücke, angesteuert über Dir und En. Rückgabe der Hallsensorsignale an den Mikrorechner.

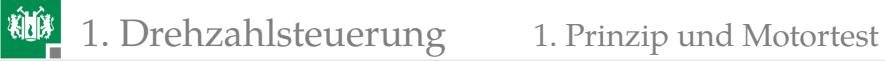

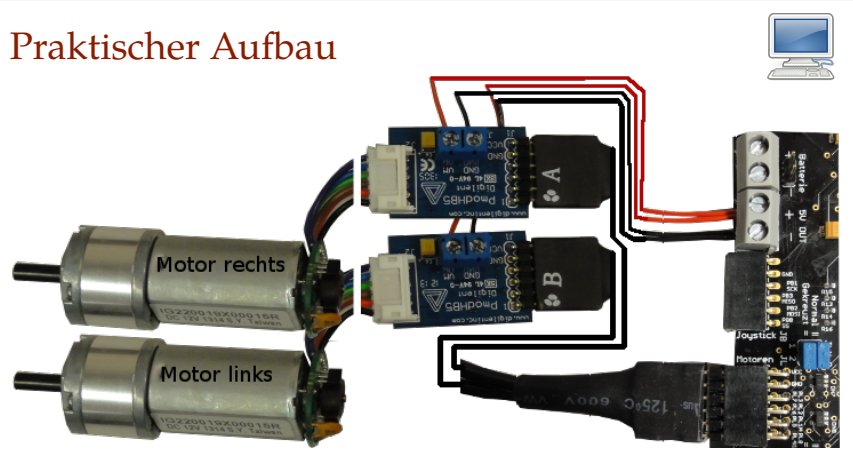

- $\blacksquare$  2×H-Brücke PmodHB5 über Y-Kabel an JL,
- Motoren an die H-Brücken stecken,
- $\blacksquare$  JLX »gekreuzt (=)« (Pin-Tausch PL0 und PL4),
- Spannungsversorgungsdrähte zuschneiden und anschrauben.

## Motoren ausprobieren

Beliebiges Projekt im Debugger starten **DI**. Anhalten.

**I/O DDRL** 

**PORTL** 

- $\blacksquare$  I/O > Port L aufklappen.
- Zum Motortest DirA (PL0), DirB (PL1), EnA (PL4) und EnB (PL5)<br>auf Ausgang

auf Ausgang und Ausgabewerte setzen. DIR nur bei EN=0 ändern!

Motor A vorwärts Motor A rückwärts Motor B vorwärts Motor B rückwärts

 $0x10A$ 

0x10B

0x33

0x01

- Motoren vor- und rückwärts drehen lassen.
- Kontrolle der Sensorausgaben mit Multimeter $1$ .

<sup>1</sup>Die Anzeige von »PINL« wird nur bei Programm-Start-Stop aktualisiert.

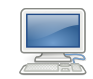

DIR (R)

SB (L)<br>SA (L) (E)<br>SA (L) (E) (E)<br>SB (L) (E)<br>SB (L) (E)

gekreuzt

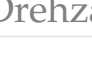

<span id="page-8-0"></span>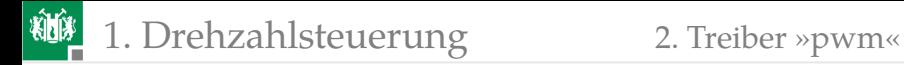

#### [Treiber »pwm«](#page-8-0)

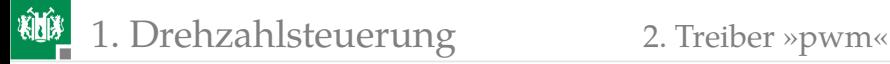

#### Treiber »pwm« für die Drehzahlsteuerung

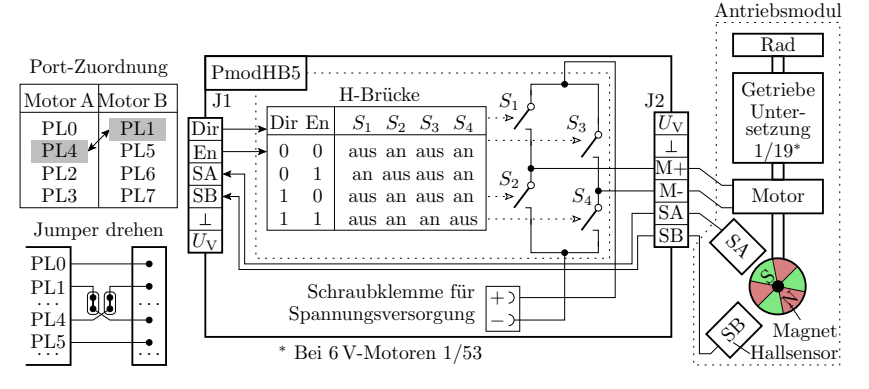

- Der Treiber erwartet die dargestellte Hardware und erzeugt die Dir- und En-Signale für beide Motoren.
- Die gepulsten En-Signale generiert Timer 5 im PWM-Modus ohne ISR an PL4 und PL5.

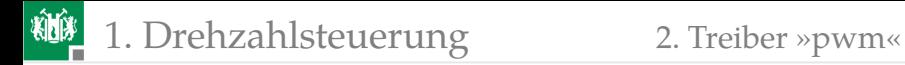

#### Timer-Einstellung für die Enable-Signale

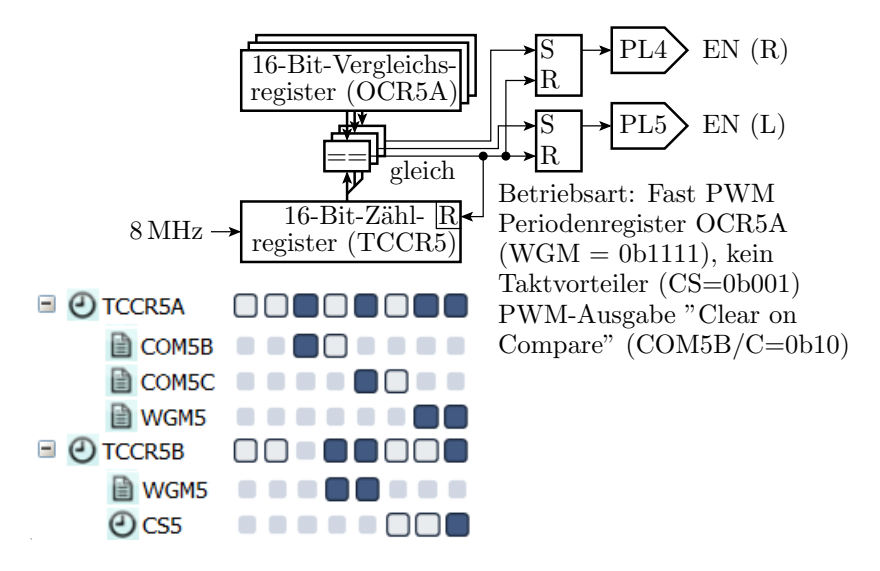

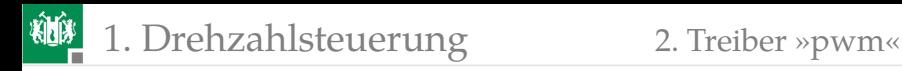

#### Funktionen des Treibers

- Keine privaten Daten.
- **Initialisierungsfunktion.**
- **Keine ISR oder Schrittfunktion.**
- Jeweils eine Funktion für Stopp und Start beider Motoren.
- Jeweils eine Funktion zur Einstellung der Pulsbreite.

Initialisierungsfunktion:

```
void pwm_init (){
}
```

```
DDRL = 0b00110011; // EN und DIR als Ausgänge
pwm_stop (); // Zähltakt und PWM aus ...
TCNT5 = 0; // Zählregister löschen
OCR5A = 0x2000; // Periodenregister (ca. 1ms)
OCR5B = 0; // Motor R: Pulsbreite 0
OCR5C = 0; // Motor L: Pulsbreite 0
```
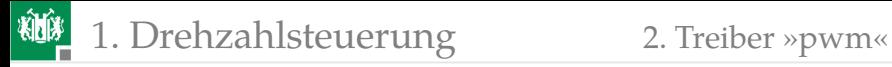

Stoppfunktion für beide Motoren: Zähltakt und PWM-Ausgabe aus.

```
void pwm_stop (){
 TCCR5A = 0; //PWM ausschalten
 TCCR5B = 0; //Zähltakt aus
 PORTL = 0; //Enable (Motoren) ausschalten
}
```
Startfunktion für beide Motoren: Zähltakt und PWM-Ausgabe ein.

```
void pwm_start (){
  //COM5B/C=0b10 (PWM-Ausgänge ein)
  TCCR5A = 0b00101011:
  //WGM=0b1111 CS=0b001 (Takt ein)
  TCCR5B = 0b00011001;}
```
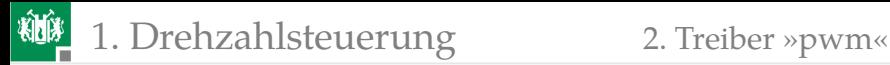

Übergabe der Pulsbreite für den rechten Motor:

```
void pwm_set_R (int16_t pwm ){
  if (pwm>=0) {
    OCR5B = pwm;PORTL |=1; //DIR-Bit (PL0) setzen
 else{
    OCR5B = -pwm;\{ PORTL &= ~1; //DIR-Bit (PL0) löschen
}
```
- Der Geschwindigkeitswert ist 16-Bit vorzeichenbehaftet.
- Bei Betragswerten größer Periodenwert bleibt das Freigabesignal dauerhaft an.
- In der Funktion für den linken Motor

```
void pwm_set_L(int16_t pwm);
ist »OCR5B« durch »OCR5C« und »PL0« durch »PL1« zu
ersetzen.
```
<span id="page-14-0"></span>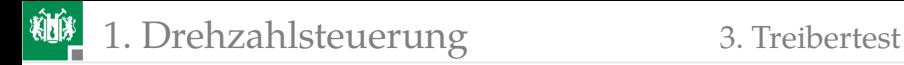

#### **[Treibertest](#page-14-0)**

G. Kemnitz · Institut für Informatik, TU Clausthal (IW-F11) 12. Dezember 2022 15/45

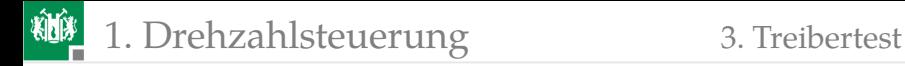

## Das Testprogramm

Das Testbeispiel nutzt außer »pwm.h«:

```
#include " comir_pc . h" //PC-Eingabe
#include " comir_tmr . h" //Bewegungsdauer
```
In »comir\_pc.h« sind die Puffergrößen geändert auf:

```
#define COM_PC_RMSG_LEN 6 //Empfang 6 Byte
#define COM_PC_SMSG_LEN 0 //keine Sendenachricht
```
Das Hauptprogramm:

```
uint8_t msg[ COM_PC_RMSG_LEN ];
int main(void){
  int16_t pwm; uint16_t time;
 com_pc_init (); // Init. PC-Kommunikation
 pwm_init(); // Init. Motor-Treiber
 tmr_init (); // Init. Timer -Treiber
```
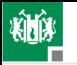

#### 1. [Drehzahlsteuerung](#page-2-0) 3. [Treibertest](#page-14-0)

- In der Enlosschleife wird auf eine 6-Byte-Nachricht gewartet.
- Wenn sie eintrifft, werden die PWM-Werte gesetzt, der Timer und die Bewegung gestartet.
- Nach der Wartezeit wird der Motor ausgeschaltet.

```
sei (); //Interrupts global einwhile(1){
 if ( com_pc_get (msg )){ //wenn neue Nachricht
 pwm = msg[0] \ll 8 | msg[1];
 pwm_set_R (pwm ); //PWM-Wert für Motor R
 pwm = msg [2] << 8 | msg [3];
 pwm_set_L (pwm ); //PWM-Wert für Motor L
  time = msg[4]<<8 | msg[5];
  tmr_start (time , 0); //Timer Kanal 0 starten
 pwm_start (); //PWM (Motoren) starten
 }
 if (! tmr_restzeit (0)) //wenn Timer abgelaufen
 pwm_stop(); //PWM und Motoren aus
 }
}
```
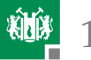

## Treiber »pwm« ausprobieren

siehe Folie 7.

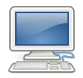

- PmodUSBUSART an JH oben und USB-Verbindung zum PC.
- $\blacksquare$  JHX und JLX auf »gekreuzt (=)«.
- Projekt »F11-test\_pwm\test\_pwm« übersetzen und starten.
- HTerm starten. 8N1 9600 Baud. Com Auswahl. Connect.

Testbeispiele:

Motoren R und L mit 50% für 3 s vorwärts<sup>2</sup>:

Type DEC  $\bullet$  10 00 10 00 0030

Motor R mit 75% und Motor L mit 37,5% für 6 s vorwärts:

Type DEC  $\overline{\smile}$  18 00 00 00 0060

Motor R mit 50% und Motor L 75% rückwärts für 4 s.

Type DEC  $\overline{\triangledown}$  FO 00 E8 00 0040

 $^2$ In den Bildern blaue Eingaben »HEX« und rote Eingaben »DEC«.

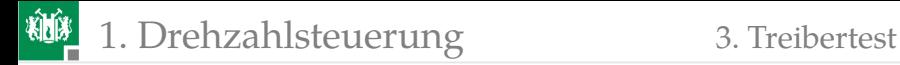

## Erstellung weiterer Testbeispiele

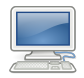

- **Die Motoren werden mit 6-Byte-Nachrichten**  $B_0B_1 \ldots B_5$  ( $B_i$  Byte  $i)$  angesteuert.
- Byte  $B_0$  und  $B_1$  definieren die relative Pulsbreite Motor R:

$$
\eta_{\rm R} = \begin{cases} \frac{|256 \cdot B_0 + B_1|}{0 \times 2000} & |256 \cdot B_0 + B_1| < 0 \times 2000\\ 1 & \text{sonst} \end{cases}
$$

Byte  $B_2$  und  $B_3$  definieren die relative Pulsbreite Motor L:

$$
\eta_{\rm L} = \begin{cases} \frac{|256 \cdot B_2 + B_3|}{0 \times 2000} & |256 \cdot B_0 + B_1| < 0 \times 2000\\ 1 & \text{sonst} \end{cases}
$$

Byte  $B_4$  und  $B_5$ , auch zusammen als Dezimalzahl eingebbar, definieren die Bewegungsdauer:

$$
t = \frac{256 \cdot B_3 + B_4}{10} \,\mathrm{s}
$$

<span id="page-19-0"></span>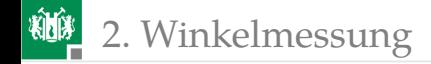

# [Winkelmessung](#page-19-0)

G. Kemnitz · Institut für Informatik, TU Clausthal (IW-F11) 12. Dezember 2022 20/45

<span id="page-20-0"></span>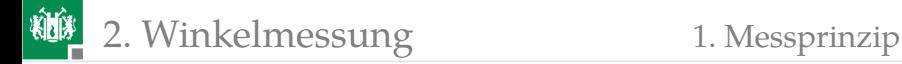

## [Messprinzip](#page-20-0)

G. Kemnitz · Institut für Informatik, TU Clausthal (IW-F11) 12. Dezember 2022 21/45

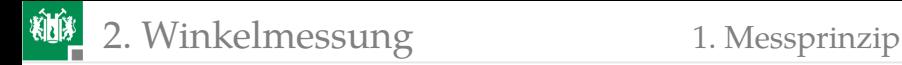

### Drehwinkel und Fahrzeugposition

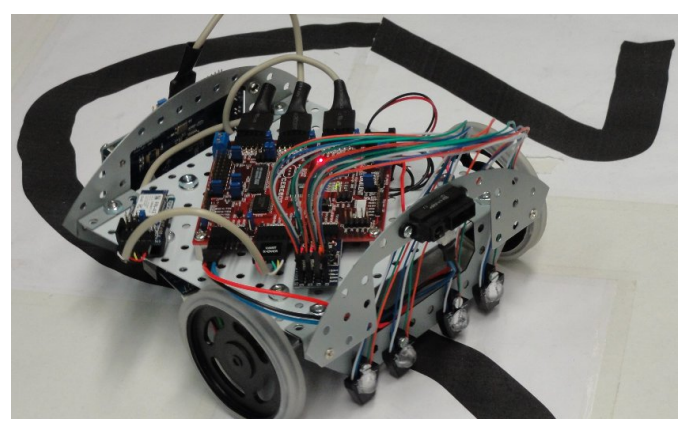

Zählen der Winkelschritte an beiden Antriebsrädern. Erweiterbar zu einer 2D+R-Positionsbestimmung $^3$ .

 $3_{\rm \gg 2D}$ -Position und Richtung relativ zur Startposition und Ausrichtung.

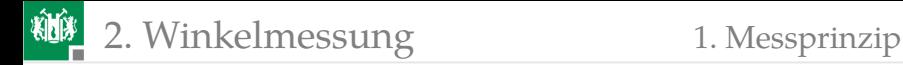

#### Winkelschrittzähler

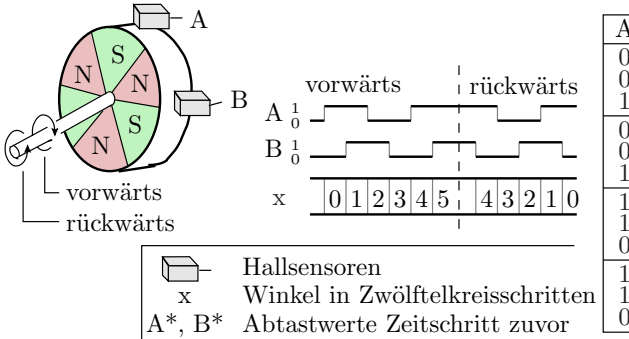

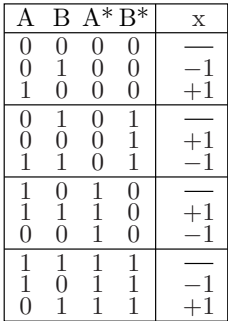

- Auflösung 1/12 Motorumdrehungen. Eine Radumdrehung sind 19 Motorumdrehungen. Max. 5 Radumdrehungen / s.
- Die Sensorbitwerte müssen mindestens einmal je Winkelschritt gelesen und verarbeitet werden ( $\geq$ 1200 $\rm\,s^{-1})$ .

<span id="page-23-0"></span>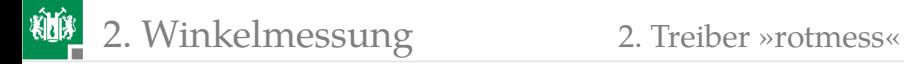

#### [Treiber »rotmess«](#page-23-0)

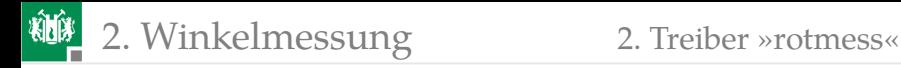

#### Der Treiber »rotmess«

Bestimmt die Anzahl der Winkelschritte für ein Zeitintervall, im folgenden Testbeispiel für 1 s in der zyklisch alle 0,5 ms gestarteten Tmr1-ISR:

- Inkrement eines Zeitzählers.
- Einlesen der Sensorbitwerte SA und SB für beide Räder.
- Aus diesen und den vorhergehenden Sensorbitwerten Berechnung der Drehwinkeländerungen  $\Delta w \in \{-1, 0, +1\}$ .
- Summierung der  $\Delta w$  für je 1 s (2.000 Schritte<sup>4</sup> zu je 0,5 ms).
- Danach werden ein Ereignisbit gesetzt, die Schrittzähler gelöscht und die Zählwerte gesichert.

Eine Get-Funktion liest und löscht die gesicherten Zählwerte.

Später wird die Messdauer von 1 s auf die Dauer eines Reglerschritt von 20 ms verringert.

4 Im Header »rotmess.h« einstellbar. Später Schrittzeit des Reglers.

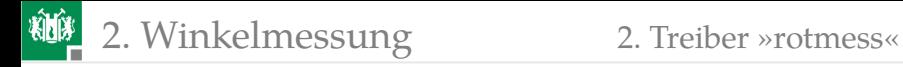

#### Private Daten und Initialisierung

```
int16_t Ct_T; //Zeitzähler
int16_t Ct_R , Ct_L; //Geschwindigkeitszähler
int16_t speed_R , speed_L;//Geschwindigkeitswerte
int8_t sens_R, sens_L; //Bit(3:2) neue und Bit
                      //(1:0) alte Sensorwerte
uint8_t rotmess_err_ct ; //Fehlerzähler , nur Debug
uint8_t new_dat; //0 keine neuen, 1 neue Daten
```
Initialisierungsfunktion:

Timer 0, CTC-Mode, 0,5 ms Periode, OCR0A-Interrupt<sup>5</sup>:

```
void rotmess_init (){
//Timer 0 für OCR0A -Interupts alle 0.5 ms einrichten
 TCCR0A = 0b10; //WGM = 0b010: CTC Mode mit OCR0A
 TCCROB = 0b011; //CS = 0b011 (Vorteiler 64)
 OCR0A = 62; //OCR = (0.5 \text{ ms} * 8 \text{ MHz}) / (2 \text{ A}) -1TIMSK0 |= 1<<OCIE0A;//OCR0A -Interrupt freigeben
```
<sup>5</sup>8-Bit-Timer mit weniger Konfigurationsmöglichkeiten.

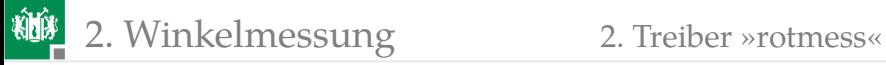

Sensorzustand initialisieren. Zähler löschen:

```
sens_R=(PINL>>4)&0b1100;//Startwerte der Hall-
sens_L= PINL &0 b1100;//sensoren lesen
clear_counter (); //Zähler löschen
```
Löschfunktion für die Zähler:

}

```
void clear_counter (){
 Ct_R = 0; Ct_L = 0; //Winkelschritt- und
 Ct_T = 0; //Zeitzähler löschen
}
```
Die ISR setzt für beide Motoren die aktuellen und vorherigen Sensorwerte zu einem 4-Bit-Vektor zusammen, ...

```
ISR( TIMER0_COMPA_vect ){
  sens_R = (sens_R >> 2) | ((PINL >> 4) & 0 & 1100);
  sens_L = (sens_L >> 2) | (PINL & 0b1100);
```
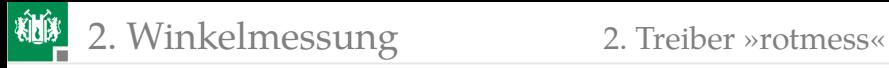

bestimmt mit einer Funktion QuadEnc() den Winkel-Inkrement (WB:  $-1, 0, +1$ ), zählt die Zeit weiter, ...

```
Ct_R += QuadEnc(sens_R);Ct_L += QuadEnc(sens_L);
 Ct T++:
  if (Ct_T >= ABTASTSCHRITTE ){
    speed_R = Ct_R;speed_L = Ct_L;
    if (new dat) rotmess err ct++;
    new_data = 1;
    clear_counter ();
  }
}
```
Nach einer als Konstante definierten Anzahl von Abtastschritten werden die Zählwerte gespeichert, ein Flag »neue Daten« gesetzt« und die Zähler gelöscht.

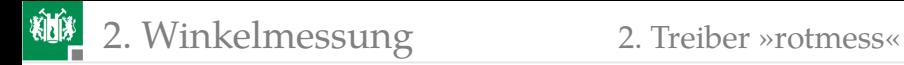

#### Bestimmung der Winkelbewegung

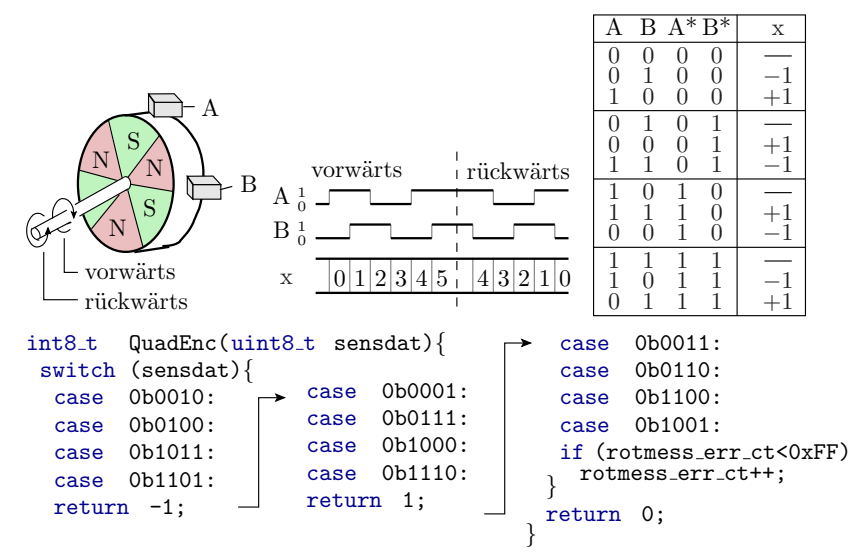

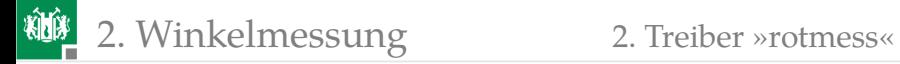

#### Funktion zum Lesen der gemessen Winkelschritte:

```
uint8_t rotmess_get (int16_t *spR , int16_t *spL ){
uint8_t tmp = TIMSK0; //ISR, die dieselben Daten
TIMSK0 &= ~(1<<OCIE0A); //bearbeitet sperren
if (new_dat ){ //wenn neue Daten
 *spR = speed_R; //Ergebnisse kopieren
 *spL = speed_L;
 new_dat = 0; //neue -Daten -Flag löschen
 TIMSK0 = tmp; //Interrupt wieder freigeben
 return 1; //Rückkehr mit "neue Daten"
} //sonst
TIMSK0 = tmp; //Interrupt wieder freigeben
return 0; //Rückkehr ohne neue Daten
}
```
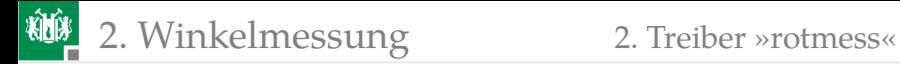

Zur Fehlerbehandlung im übergeordneten Modul gibt es noch eine Abfragefunktion, ob Abtastfehler im Abfrageintervall aufgetreten sind. Der interne Fehlerzähler ist nur im Debug-Modus zugänglich:

```
uint8_t rotmess_err (){//Fehlerabfrage
 if ( rotmess_err_ct ){//wenn Fehler aufgetreten
                   //sind
   rotmess_err_ct =0; //Fehlerzähler löschen
   return 1; //Rückkehr mit 1 (wahr)
 } //sonst
 return 0; //Rückkehr mit 0 (falsch)
}
```
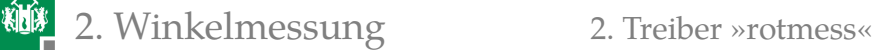

#### Das Testprogramm »test\_rotmess«

Das Testprogramm bindet außer »rotmess.h« folgende Header ein:

#include " comir\_pc . h" //PC-Eingabe und -ausgabe #include "pwm. h" //Geschwindigkeitssteuerung

Vom PC wird auf ein 6-Byte-Datenpaket gewartet, die Motoren bewegt und ein 8-Byte-Paket zurückgesendet (in »comir\_pc.h«):

```
#define COM PC RMSG LEN 6
#define COM_PC_SMSG_LEN 8
```
Empfangsdaten:

- Byte 1 und 2: Pulslänge Motor R (OCR5B),
- Byte 3 und 4: Pulslänge Motor L (OCR5C),
- Byte 5 und 6: Pulsperiode Motor R und L (OCR5A).

Zurückgesendete Bytes:

- Byte 1 und 2 bzw. 5 und 6: empfangene Bytes 1 und 2 bzw. 3 und 4.
- Byte 3 und 4 bzw. 7 und 8: Winkelschritt pro s Motor R bzw. L.

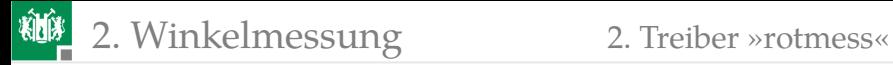

Variablen des Hauptprogramms:

```
uint8_t rmsg[ COM_PC_RMSG_LEN ];
uint8_t smsg[ COM_PC_SMSG_LEN ];
int main(){
  int16_t speed_R , speed_L , pwm;
  uint8_t state=0; //Programmzustand
```
Treiberinitialisierung, globale Interrupt-Freigabe:

```
rotmess_init (); //initialisieren aller Treiber
com_pc_init ();
pwm_init ();
sei(); //Interrupts einschaltenwhile(1){ ... }
```
Das Hauptprogramm ist ein Zustandsautomat:

- Zustand 0: Warte auf 6-Byte-Nachricht vom PC,
- Zustand 1 und 2: Bewegung ohne Messung,
- Zustand 3: Bewegung mit Messung der Winkelschritte,
- Zustand 4: Messergebnisse zum PC senden.

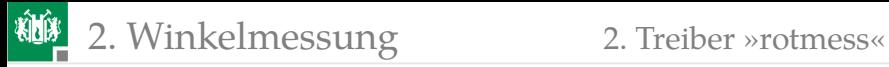

Im Zustand 0 wird auf eine 6-Byte-Nachricht vom PC gewartet. Falls keine da ist, wird die PWM angehalten:

```
if (state == 0){
 if ( com_pc_get (rmsg )){//wenn neue Nachricht
  pwm = rmsg[0] << 8 | rmsg[1];pwm_set_R (pwm ); //Wert für Motor R einstellen
  pwm = rmsq[2] << 8 | rmsq[3];pwm_set_L (pwm ); //Wert für Motor L einstellen
  OCR5A = rmsg[4] < 8 | rmsg[5];
  pwm\_start(); state = 1;
 }
 else
 pwm_stop ();
 }
```
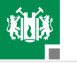

# **粒<sub>2.</sub>** [Winkelmessung](#page-19-0) 2. [Treiber »rotmess«](#page-23-0)

In den Zuständen 1 bis 3 passiert nur etwas, wenn neue Winkelmessdaten bereit sind, d.h. alle 1 s. In Zustand 2 und 3 soll sich eine konstanten Geschwindigkeit einstellen. Im Zustand 4 werden die PWM-Vorgaben und Zählwerte zum PC gesendet und der Zustand auf null zurückgesetzt:

```
if (state && rotmess_get (& speed_R , &speed_L )){
 state ++; //nach ideal Mesung Zustand++if (state > 3){ //3. Messergebnis zum PC senden
 smsg[0] = rmsg[0]; smsg[1] = rmsg[1];smsq[2] = speed_R >> 8; smsq[3] = speed_R & 0xff;
 smsg[4] = rmsg[2]; smsg[5] = rmsg[3];smsg[6] = speed_L >> 8; smsg[7] = speed_L & 0xf;com_pc_send (smsg );
  state = 0:
 }
}
```
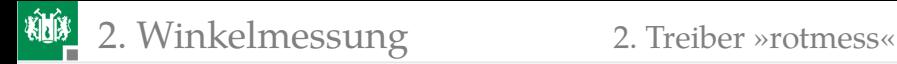

#### Treiber »rotmess« ausprobieren

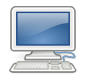

- Hardware-Aufbau siehe Folie 7.
- PmodUSBUSART an JH oben und USB-Verbindung zum PC.
- **JHX** und JLX auf »gekreuzt  $(=)\infty$ .
- Projekt »F11-rotmess\rotmess« übersetzen und starten.
- HTerm starten. 8N1 9600 Baud. Connect.

Testbeispiel mit HTerm:

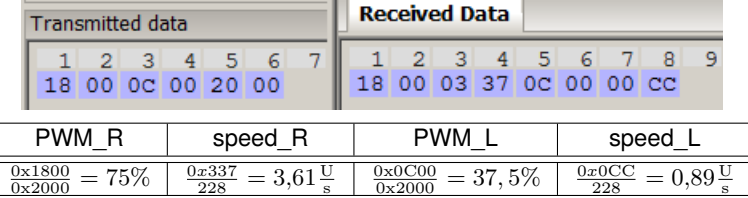

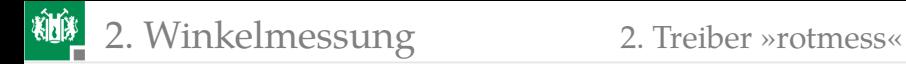

#### Weiteres Testbeispiel mit HTerm:

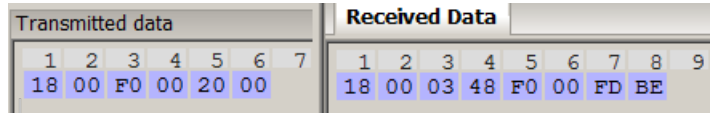

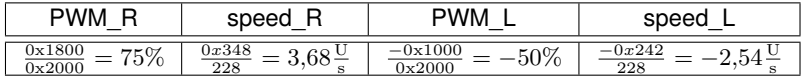

Absolute Pulsweite in den Beispielen :0x2000/8 MHz  $\approx 1 \text{ ms}$ 

<span id="page-37-0"></span>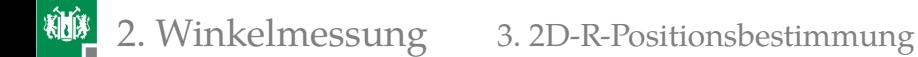

#### [2D-R-Positionsbestimmung](#page-37-0)

G. Kemnitz · Institut für Informatik, TU Clausthal (IW-F11) 12. Dezember 2022 38/45

#### 2D-R-Positionsbestimmung

- Geschwindigkeit: Winkelschritte für eine bestimmte Zeit zählen.
- 2D+R-Position: Für jeden Auswerteschritt der Sensorbits 9 Fälle unterscheiden:

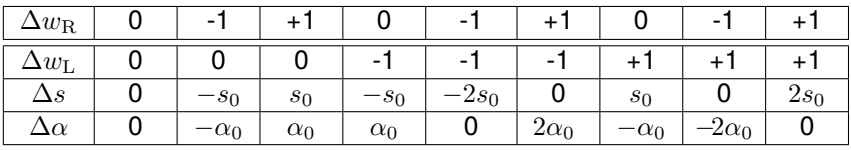

 $\alpha$  – Bewegungsrichtung;  $\Delta s$  – Schrittweite in Richtung  $\alpha$ ,  $s_0 = \frac{\pi \cdot d}{2 \cdot 19 \cdot 12}$  – Basisschrittweite und  $\alpha_0 = \tan\left(\frac{2 \cdot s_0}{a}\right)$  – Rotation je Winkelschritt;  $d$  – Raddurchmesser;  $a -$ Radabstand.

Weiterführung als selbstständig zu lösende Aufgabe 11[.4.](#page-44-0)

<span id="page-39-0"></span>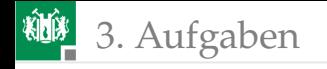

# [Aufgaben](#page-39-0)

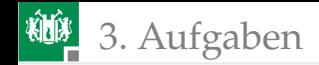

#### Aufgabe 11.1: Testbeispiele aus der Vorlesung

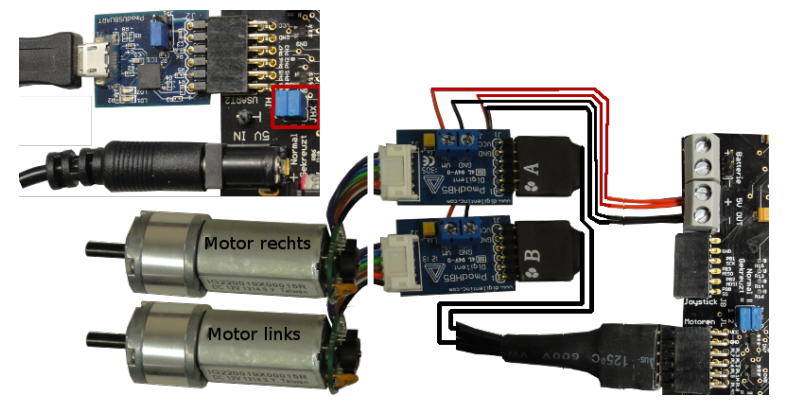

Anschluss Motoren, PModUSBUSART, USB-Kabel zum PC, ...:

- Treiber »pwm« entsprechend Folie 18 ausprobieren,
- **2** Treiber »rotmess« entsprechend Folie 36 ausprobieren.

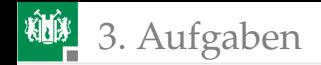

#### Aufgabe 11.2: Fahrzeugsteuerung

- <sup>1</sup> Bauen Sie das Fahrzeug auf mit
	- H-Brücken mit Motoren wie auf Folie 7 an JL und
	- Bluetooth-Modul wie auf Foliensatz/Handout 6 an JE.
- **2** Ersetzen Sie im Testprogramm »test\_pwm« ab Folie 16 den Treiber für die Kabelverbindung an USART2 durch einen funktionsgleichen Bluetooth-Treiber an USART0. (Erfordert nur den Ersatz von USART2 durch USART0.)
- 3 Testen Sie das Fahrzeug mit HTerm-Eingaben.
- **4 Erweiteren Sie das Programm so, dass die Restfahrzeit von jedem** HTerm-Fahrkommando binär auf den LEDs an Port J angezeigt wird.

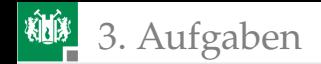

#### Aufgabe 11.3: Fahrzeugsteuerung über Python

- **1 Erweiteren Sie das Mikrorechnerprogramm** »test\_pwm.c« so, dass nach Empfang und Verarbeitung von jedem 6-Byte-Datenpaket das Byte 0xFF zurückgesendet wird.
- **2 Schreiben Sie ein Python-Programm, das über die serielle** Schnittstelle an das Mikrorechnerprogramm eine Folge von Tupeln:

(PWM\_R, PWM\_L, Dauer\_in\_0,1s-Schritten)

sendet. Das erste Tupel ist sofort zu senden und jedes weitere erst nach Empfang des Quittungsbytes 0xFF für die Abarbeitung des vorherigen Tupels.

<sup>3</sup> Entwickeln Sie Testbeispiele für unterschiedliche abzufahrende Bahnen, bei denen das Fahrzeug am Ende wieder etwa auf der Startposition in Startrichtung ankommt.

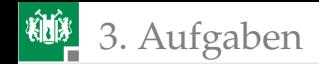

## Aufgabe 11.4: Inkrement-Aufzeichnung

<span id="page-43-0"></span>Erweiteren Sie das Mikrorechnerprogramm aus Aufgabe 11[.3](#page-43-0) dahingehend, dass das Programm während der Bewegung alle Inkrement-Tupel

 $(\Delta w_B, \Delta w_L) \in \{(-1, -1), (-1, 0), (-1, 1), (0, -1), (0, 1), (1, -1), (1, 0), (1, 1)\}\$ kodiert als Hex-Ziffern kleiner 0xF (zwei Werte je Byte) an den PC sendet. Das Python-Programm soll zusätzlich alle empfangenen Byte-Werte  $\neq 0$ xFF als hex-Ziffernfolge auf die Konsole ausgeben. Leiten Sie die Konsolenausgabe mit »PythonProgramm > Datei« zur späteren Auswertung in eine Datei um.

Alternativ zur Nutzung der Programme aus der vorherigen Aufgabe kann die Tupelfolge

(PWM\_R, PWM\_L, Dauer\_in\_0,1s-Schritten)

auch als Konstante in das C-Programm compiliert werden.

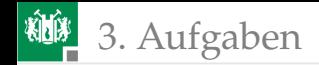

#### Aufgabe 11.5: Inkrement-Aufzeichnung

<span id="page-44-0"></span>Schreiben Sie in Fortsetzung von Folie 39 ein Programm zur Bestimmung der 2,5D-Fahrzeugposition  $(x, y, \alpha)$  relativ zur Startposition und Richtung  $(x, y, \alpha)_0 = (0, 0, 0)$ , indem für jedes aufgezeichnete Tupel  $(\Delta w_R, \Delta w_L) \neq (0, 0)$  der Folgewert von  $(x, y, \alpha)$ berechnet wird.

Hinweis: Schreiben Sie das Programm zuerst in Python zur Berechnung der abgefahrenen Bahn aus einer aufgezeichneten Folge von Inkrement-Tupeln. Verwenden Sie als Testbeispiele Bahnen, bei denen das Fahrzeug am Ende nahe der Startposition in Startrichtung ankommt. Programmieren Sie nach Vorlage des getesteten Python-Programms ein Programm, das die 2,5D-Bahn auf dem Mikrorechner bestimmt. Verwenden Sie im Mikrorechnerprogramm für Positions- und Winkelwerte Gleitkommazahlen (float).